# **Inhaltsverzeichnis**

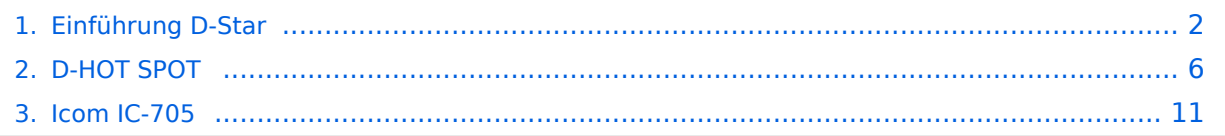

# <span id="page-1-0"></span>**Einführung D-Star**

## Inhaltsverzeichnis

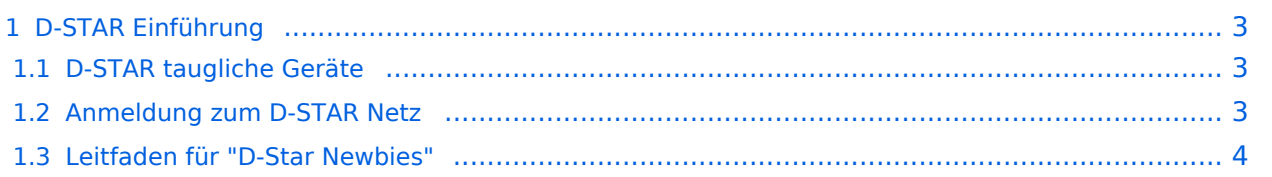

## <span id="page-2-0"></span>D-STAR Einführung

### <span id="page-2-1"></span>**D-STAR taugliche Geräte**

Derzeit gibt es vor hauptsächlich von Icom Geräte die D-Star werkseitig unterstützen:

- [ICOM ID-31E](http://wiki.oevsv.at/index.php/ICOM_ID-31E) (Monobander 70cm, portabel, DV-Mode eingebaut, GPS-Modul eingebaut, IPX7)
- Icom ID-52E (Duobander, 2m, 70cm, portabel, DV-Mode eingebaut, GPS-Modul eingebaut, IPX7)
- [ICOM IC-E80D](http://wiki.oevsv.at/index.php/ICOM_ID-E880_und_IC-E80D) (Duobander, 2m, 70cm, portabel, DV-Mode bereits eingebaut)
- ICOM IC-E91 (Duobander, 2m, 70cm, portabel, DV-Unit UT-121 nachrüstbar)
- ICOM IC-E92D (Duobander, 2m, 70cm, portabel, DV-Mode bereits eingebaut, aber GPS-Maus nur im externem Mikro)
- [ICOM IC-V82](http://wiki.oevsv.at/index.php/ICOM_IC-V82_und_IC-U82) (Monobander 2m, portabel, DV-Unit UT-118 nachrüstbar)
- [ICOM IC-U82](http://wiki.oevsv.at/index.php/ICOM_IC-V82_und_IC-U82) (Monobander 70cm, portabel, DV-Unit UT-118 nachrüstbar)
- ICOM IC-2200H (Monobander, 2m, mobil und/oder fix, DV-Unit UT-115 nachrüstbar)
- [ICOM ID-E880](http://wiki.oevsv.at/index.php/ICOM_ID-E880_und_IC-E80D) (Duobander, 2m, 70cm, mobil und/oder fix, DV-Mode bereits eingebaut)
- [ICOM IC-E2820](http://wiki.oevsv.at/index.php/ICOM_IC-E2820) (Duobander, 2m, 70cm, mobil und/oder fix, DV-Unit UT-123 nachrüstbar)
- ICOM ID-1 (Monobander, 23cm, mobil und/oder fix, DV-Mode bereits eingebaut)
- $\bullet$ ICOM IC-9100 (Tribander, 2m, 70cm, 23cm, stationär, DV-Unit UT-121 nachrüstbar)
- Icom IC-9700 (Tribander, 2m, 70cm, 23cm, stationär, DV-Mode eingebaut)
- [Icom IC-705](#page-10-0) (Duobander, 2m, 70cm, portabel, DV-Mode eingebaut, GPS Modul eingebaut)
- Kenwood TH-D74E (Duobander, 2m, 70cm, portabel, DV-Mode eingebaut, GPS Modul eingebaut)

Für alle anderen Geräte gibt es die Möglichkeiten, einen Adapter zwischen zu schalten, der die analogen Signale in das D-Star-DV-Format codiert, beispielsweise den DV-Adapter der Zeitschrift Funkamateur oder den [D-Star-Hotspot](#page-5-0).

## <span id="page-2-2"></span>**Anmeldung zum D-STAR Netz**

Für die Benutzung der D-STAR Repeater und Gateways ist eine einmalige Anmeldung (kostenlos) notwendig (wie bei Echolink). [Anmeldungen / Registrierung](http://wiki.oevsv.at/index.php/Registrierung_D-Star)

Die Anmeldung / Registrierung wird von einigen D-Star Sysops durchgeführt. (z.B. auf OE1XDS von OE1SGW)

Durchschnittlich ist man in 24 Stunden weltweit registriert.

Wer bereits ein D-Star taugliches Gerät besitzt, kann sich gerne beim Autor oder bei OE1AOA melden - "hier wird ihnen geholfen".

## <span id="page-3-0"></span>**Leitfaden für "D-Star Newbies"**

VK3ANZ, Susan Mackay hat einen vorzüglichen Leitfaden für D-Star Anfänger zusammengestellt. Hier zum Downloaden (in englischer Sprache) die

# The Newbie's Guide to Using D-Star

# How to get the most out of your new D-Star transceiver

V1.0

Susan Mackay VK3ANZ

1

## <span id="page-5-0"></span>**D-HOT SPOT**

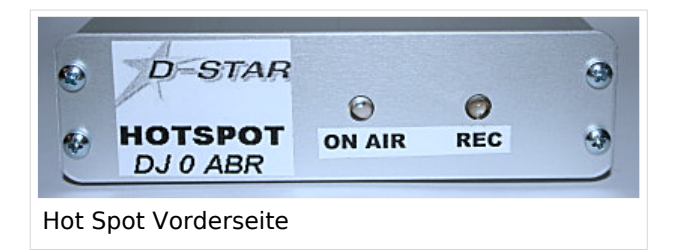

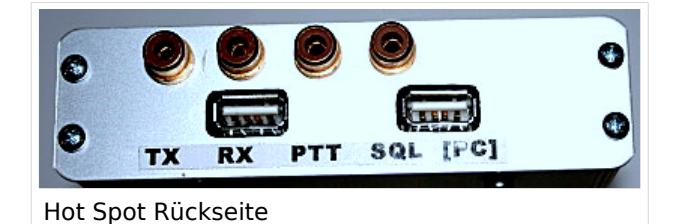

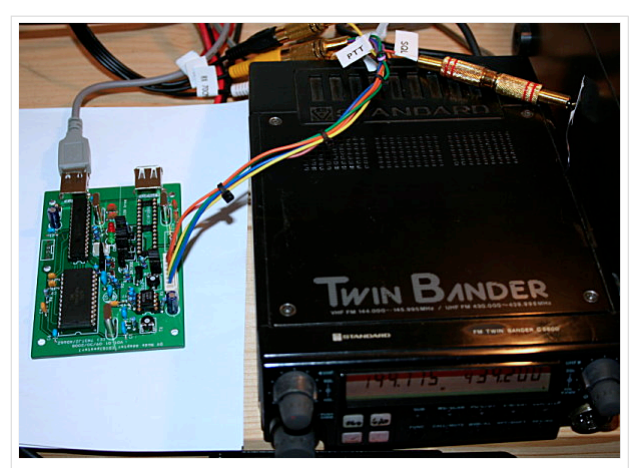

Die Platine wurde in ein Europakartengehäuse aus Aluminium eingebaut. Ein Metallgehäuse ist wichtig, da der uP ziemlich stark auf seiner Quarzfrequenz und Vielfachen strahlt.

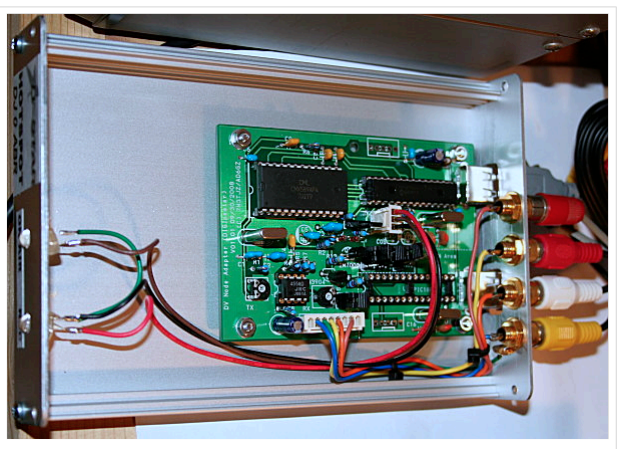

Die Steckverbindungen haben ich alle mit Chinch Buchsen ausgeführt. So ist man flexibel und kann schnell verschiedene Geräte umstecken ohne neue Kabel löten zu müssen.

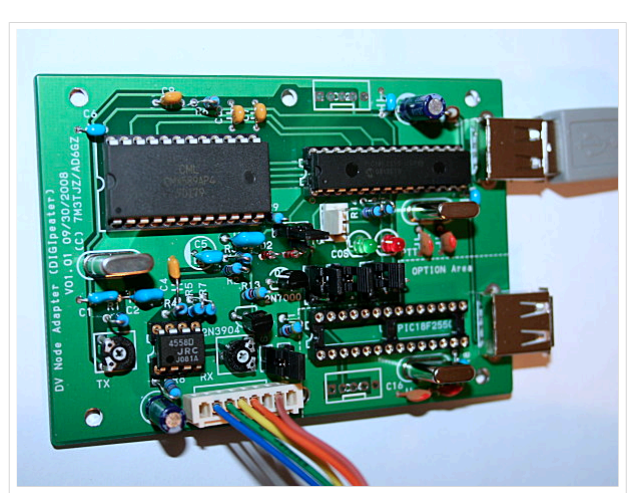

ier die Platine von der Bestückungsseite. Der große Chip links ist der GMSK Modemchip welcher das D-Star Signal erzeugt welches dann vom Transceiver digital ausgesandt wird.

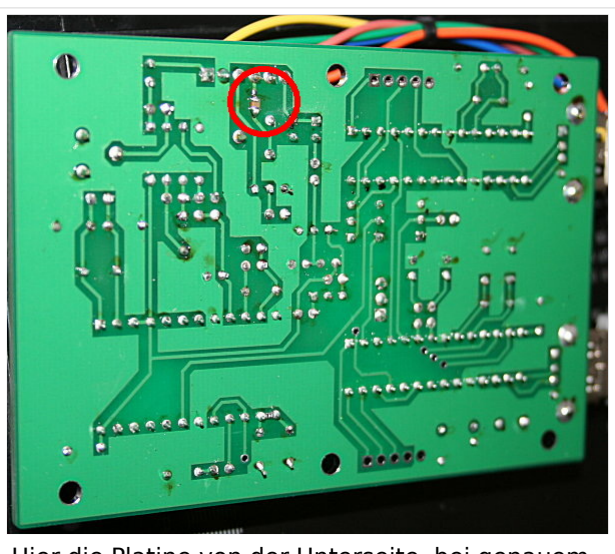

Hier die Platine von der Unterseite, bei genauem Hinsehen erkennt man den zusätzlichen 100nF (SMD) Kondensator gleich unterhalb des 6-pol Steckers.

# Inhaltsverzeichnis

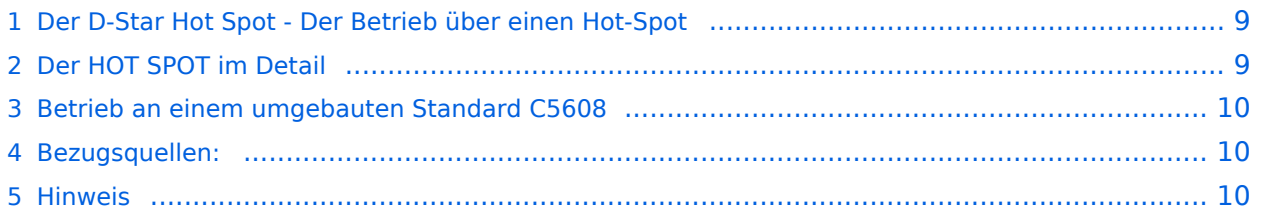

## **Der D-Star Hot Spot - Der Betrieb über einen Hot-Spot**

<span id="page-8-0"></span>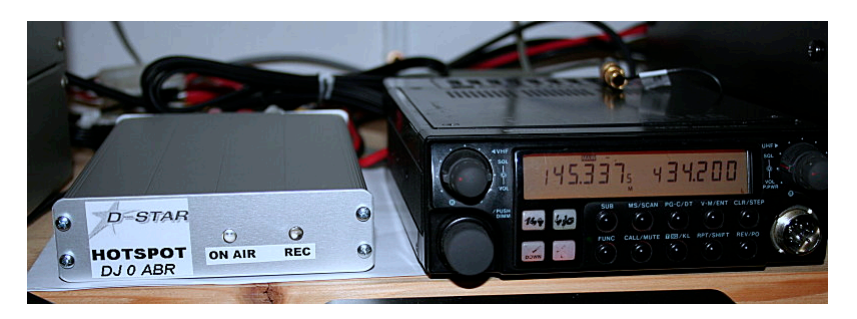

Ganz einfach. Ich stelle mein Handfunkgerät (z.B.IC-91) auf den digitalen DV Modus sowie auf z. B. 434,200 MHz oder irgendeine andere passende Frequenz. Ebenso das Stationsgerät (z.B C-5608) auf die gleiche Frequenz. Sobald ich nun mit dem IC-91 digital sende, empfängt das der C-5608 und gibt das Signal an seiner 9600Bd Buchse an den Hot-Spot weiter. Dieser leitet das Signal über die USB Schnittstelle in den PC weiter. Schließlich leitet der PC das Signal via Internet zur verbundenen Relaisfunkstelle. Das ganze im Empfangsfall natürlich auch genau umgekehrt.

## <span id="page-8-1"></span>**Der HOT SPOT im Detail**

Ein Hot-Spot (auch bekannt aus dem WLAN Bereich) ist eine Funkstelle, welche den allgemeinen Zugang zu einem Netzwerk ermöglicht.

Bei D-Star gibt es digitale Relaisfunkstellen, welche über das Internet vernetzt sind. Dieser Hot-Spot ist ebenfalls mit diesem Netzwerk verbunden (mit Hilfe eines PCs) und kann sich via Internet mit einer Relaisfunkstelle verbinden.

Zusätzlich zur Internetverbindung ist der Hotspot mit einem 9600Bd-fähigen Transceiver verbunden.

Sobald die verbundene Relaisfunkstelle auf Sendung geht, leitet die Hot-Spot Platine diese Aussendung zu dem angeschlossenen Transceiver weiter. Dieser sendet auf der eingestellten Simplexfrequenz das digitale Signal aus. Mit einem D-Star Funkgerät (in der Regel ein Handfunkgerät) kann man die Aussendung dann hören. Das ist vor allem interessant, wenn man nicht in Funkreichweite der Relaisfunkstelle ist.

Man kann den Hot-Spot wie einen verlängerten Arm einer D-Star Relaisfunkstelle betrachten. Dadurch eignet er sich vor allem zur Versorgung von Gebieten welche sonst keine Chance auf D-Star Funkverkehr hätten.

Ich benutze den Hot-Spot vor allem dazu um aus dem ganzen Haus Verbindung mit dem Handfunkgerät zu haben. So ist es möglich aus dem bequemen Lehnstuhl vor dem Fernseher QRV zu sein ohne direkt an der Station sitzen zu müssen.

Dabei kann man sich aussuchen, an welche D-Star Relaisfunkstelle man sich anhängen möchte. Es steht fast jede Relaisfunkstelle weltweit zur Verfügung. Tolle Sache um sein Englisch nicht einrosten zu lassen: einfach ein D-Star Relais in England, Australien oder der USA connecten und zuhören.

## <span id="page-9-0"></span>**Betrieb an einem umgebauten Standard C5608**

Ich habe die Platine wird an einem umgebauten Standard C5608 betrieben. Zum optimalen Betrieb sollten folgende Änderungen an der Originalschaltung durchgeführt werden:

- C4 (330p) entfernen
- an den Eingang, vor dem Poti VR1, einen 100nF Kondensator in Reihe schalten
- R8 sollte 100kOhm sein
- VR1 wird so eingestellt, dass auf Pin-7 von U3 ein sauberes Signal von ca. 100mVpp ansteht
- VR2 wird so eingestellt, dass auf Pin-1 von U3 ein sauberes Signal von ca. 100mVpp ansteht
- C10 sollte 47 uF sein

#### <span id="page-9-1"></span>**Bezugsquellen:**

Leiterplatten und programmierte PICs kann man von Satoshi 7M3TJZ/AD6GZ bekommen, dem Erfinder dieses genialen Hot Spots: <http://d-star.dyndns.org/rig.html.en>Man schreibt ihm einfach eine mail mit der Leiterplattenbestellung und bekommt nach wenigen Tagen und für wirklich wenig Geld die Leiterplatte und ggf. auch den PIC. Zusätzlich erhält man eine spezielle Webseite, wo aktuelle Infos und alle benötigten Dateien heruntergeladen werden können.

Zusätzlich benötigt man die PC Software welche den Hot Spot mit einem D-Star Repeater verlinkt. Diese wurde geschrieben von Mark, KB9KHM und kann von der Yahoo Group: gmsk dv node heruntergeladen werden.

#### <span id="page-9-2"></span>**Hinweis**

Selbstverständlich ist es nicht gestattet diesen Hotspot unbemannt laufen zu lassen ! Es spricht aber nichts dagegen den Hot-Spot auch anderen Funkamateuren zum QSO fahren zur Verfügung zu stellen, wenn der Operator beim Gerät sitzt und dieses überwacht.

In der Regel wird dieser Hotspot jedoch als "drahtloses Mikrofon/Lautsprecher" genutzt, wobei sich der Operator in der Nähe seines Shacks befindet, jedoch den Komfort der drahtlosen Verbindung mit einem Handfunkgerät nutzen möchte.

QUELLE: DJ0ABR, Kurt

# **BlueSpice4**

## <span id="page-10-0"></span>**Icom IC-705**

Der Icom IC-705 bietet Speicherplatz für bis zu 500 Relais und Simplexkanäle. Für eine bessere Übersicht können sie in bis zu 100 Gruppen mit wiederum maximal 100 Kanälen sortiert werden, wobei die maximale Anzahl weiterhin bei 500 bleibt. Zusätzlich können außerdem bis zu 2500 D-Star Relais in bis zu 50 Gruppen gespeichert werden. Bei der Auslieferung ist ein Bereich des

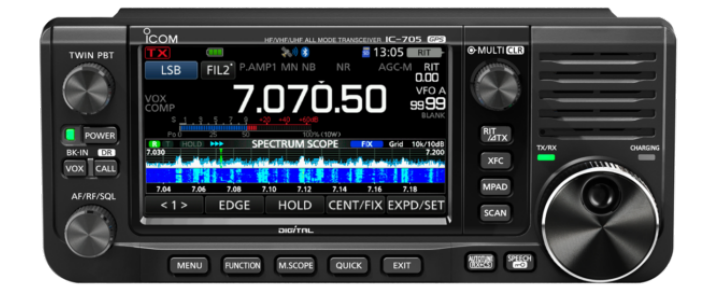

DV-Speichers bereits mit Relais aus der ganzen Welt, sortiert in geografisch geordnete Gruppen, vorbelegt.

Auf Codeberg gibt es unter folgendem Link vorbereitete Dateien zum Import in den Speicher des Geräts:<https://codeberg.org/OE4DNS/IC-705-Memory-Channels-Austria>

Die dort bereitgestellten CSV Dateien enthalten alle österreichischen 10m, 6m, 2m und 70 cm Analog- und Digitalrelais die mit dem IC-705 verwendet werden können. Die Daten stammen vom [ÖVSV UKW Referat.](https://www.oevsv.at/funkbetrieb/amateurfunkfrequenzen/ukw-referat/maps/) Für die Verwendung im IC-705 wurden daraus die verwendbaren Frequenzen und Modi extrahiert.

Die CSV Dateien können als [Codeplugs](https://wiki.oevsv.at/wiki/Codeplugs) entweder über die SD-Karte, oder die von Icom bereitgestellte [CS-705 Software](https://www.icomjapan.com/lineup/options/CS-705/) in einen IC-705 importiert werden. Ob sie dabei in einzelne Gruppen importiert, oder zusammengefasst werden, bleibt den Nutzern überlassen. Vermutlich sind die Daten auch mit anderen Icom Funkgeräten der gleichen Generation kompatibel, das wurde aber noch nicht getestet.

Cross-Band Relais (z.B. Zugspitzenrelais) sind im Moment noch nicht enthalten, dazu muss das Speicherlayout noch genauer untersucht werden.